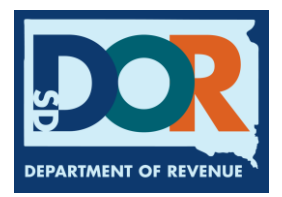

## **Print an IFTA License**

Entities with an IFTA license, who need to download or print a copy of the license card should use the following steps.

**Step 1:** From the account dashboard, under "Suggested Actions – IFTA", select "Show More"

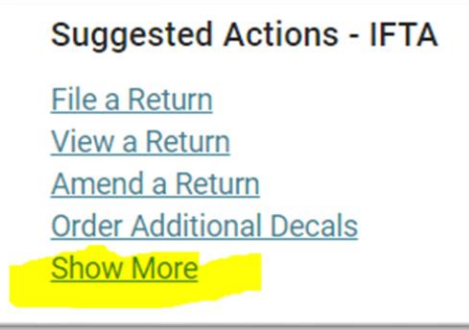

**Step 2:** Listed under "IFTA Suggested Actions", select "View or Maintain IFTA License Fuel"

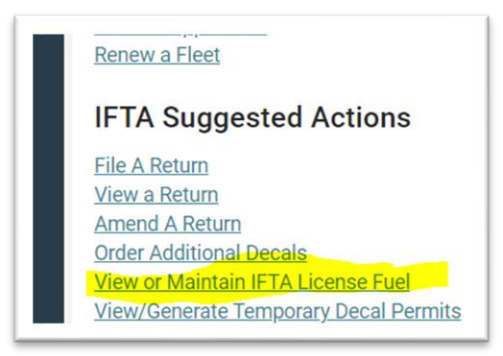

**Step 3:** Select the calendar year. Then select "License Document". The following document can be saved on a computer or phone or printed.

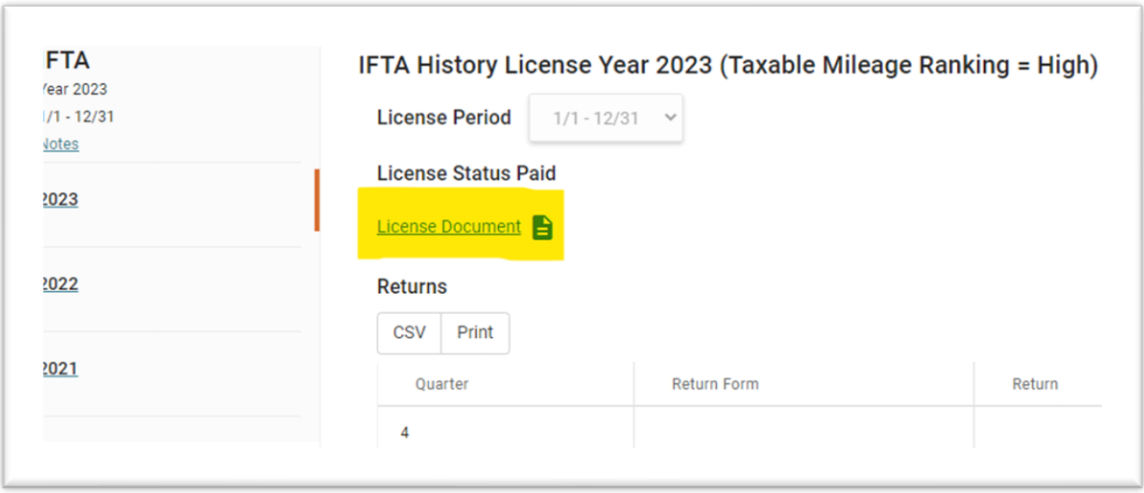